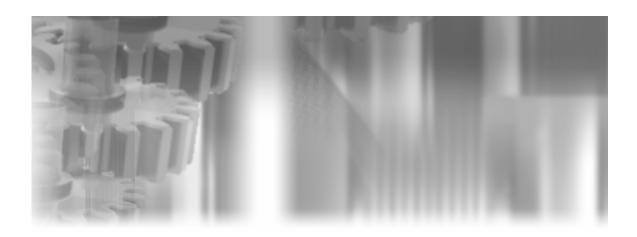

# Chapter 1

# Why Do I Need to Write Code?

Introduction 2

A Brief History of SAS 2

SAS: A Complete Programming Language 2

SAS Enterprise Guide: A Graphical User Interface for SAS 4

So How Does SAS Enterprise Guide Work? 5

**Examples of Enhancing the Generated Code 8** 

**Examples of Writing Your Own Code 11** 

Summary 12

#### Introduction

This introductory chapter looks at what SAS is and how SAS Enterprise Guide fits into the overall SAS product set. It then explores with a few examples some of the effects that can be achieved by adding small amounts of code to SAS Enterprise Guide tasks.

This book assumes a good working knowledge of SAS Enterprise Guide and familiarity with basic SAS concepts such as tables, libraries, naming standards, SAS formats, and SAS functions. An extremely good introduction to SAS Enterprise Guide is *The Little SAS Book for Enterprise Guide 4.1* by Susan Slaughter and Lora Delwiche. Alternatively, you can use the built-in SAS Enterprise Guide tutorials, SAS training, or SAS Enterprise Guide online documentation at support.sas.com/eguide to review any areas you are not familiar with.

This book does not assume any prior knowledge of SAS coding.

## **A Brief History of SAS**

Let's look first at what we mean when we talk about SAS.

## SAS: A Complete Programming Language

The name "SAS" is used to refer to SAS the company, the core products offered by the company, and the underlying programming language that lets all the SAS products do their work.

The SAS programming language and core products were created at North Carolina State University in the early 1970s to help with analyzing agricultural research data. In 1976, SAS Institute Inc. was formed to bring the language and products to the wider world.

Computing in the early seventies was very different from the world of computers we know today. To get any serious processing power required a mainframe computer, a physically large machine requiring strict environmental control and a team of operators working in shifts to keep it serviced and running.

There was no spare capacity for the niceties of providing a friendly usable interface to make the life of computer users easier.

If you wanted to make a computer do anything, vou had to learn the commands it understood and a programming language to make it work the way you wanted.

At least by then most programming languages were based on something that could be recognized as English, making them easier to learn and follow. The SAS programming language was a 4th Generation Programming Language (4GL), though it would be another six years before that term was first used. This stage of language development meant that basic results could be achieved very easily, but those with greater knowledge of the language could still make a computer do exactly what they needed.

#### 4GL? Was there a 5GL?

Each generation of programming languages was one step further removed from zeros and ones that are all a computer understands, and one step closer to a human viewpoint. Though a fifth generation was often heralded, it never really arrived, partly because Graphical User Interfaces (GUI) came along instead.

Working with these computers was not easy. Punched cards were still in use (in fact, the SAS language statement CARDS still exists) but terminals were starting to become more common. These were low-resolution, monochrome, text-only devices that allowed users to feed commands and programs into a computer and see the results. If printed results were needed, the output was black and white monospace text only.

SAS started the year before the Apple II was launched; the first Macintosh was eight years in the future. IBM PCs would not be along for five years, and the first Microsoft Windows operating system was not available until two years after that. A product such as SAS Enterprise Guide was not even possible back then.

Between then and now computers and SAS have undergone massive changes.

- The power of computers escalated beyond all expectations, allowing massively complex programs to run on even a small computer. This allowed SAS to present even more challenging statistical techniques through their simplified 4GL.
- Manufacturers of serious computers gradually standardized on the UNIX operating system. SAS ported its products to run there too.

- The IBM PC and its clones became the main desktop tool, also making Microsoft Windows the de facto standard. Again, massive increases in power, along with the addition of color screens, pointing devices, and versatile printers, moved the user interface and presentation to the forefront. SAS produced tools to keep up with these developments—first an interactive workbench for programmers, and then SAS Enterprise Guide.
- The World Wide Web changed the usage of computers back towards a more centralized client/server environment, this time with the client available through a standardized browser or via a truly machine-independent Java language. Once again, SAS embraced the change with its SAS Intelligence Platform.

So SAS started from a strong position with its programming language and has evolved as computers evolved. Everything you have ever been able to do with SAS can still be done via the programming language, but that is a lot to learn and even more to master. A new approach was needed.

#### SAS Enterprise Guide: A Graphical User Interface for SAS

The key problem for a new SAS user before the introduction of SAS Enterprise Guide was the time it took to become proficient in using the programming language. A few attempts were made to provide a better interface, but they were all a little cumbersome and tended to be focused on a specific area of SAS. For example, there was (and still is) a very unusual interface to the SAS reporting routines.

Some interface improvements, such as that for SAS Enterprise Miner, were much more successful, but were still aimed at achieving specific objectives—data mining in this case.

The key tool in opening up the power of SAS to a wider audience of power users is SAS Enterprise Guide—currently on release 4.1.

SAS Enterprise Guide is a Microsoft Windows tool developed using Microsoft .NET. Although the client can run only on Windows, it can still utilize SAS running on any of

the platforms it supports. Using .NET as a development tool means that SAS Enterprise Guide can be extended to support new tasks, either developed by SAS, by third-parties, or by users wanting to tailor SAS Enterprise Guide to their own needs.

As described earlier, SAS is a comprehensive programming language that can be used in a huge number of ways. Although it is true that some of the language capabilities are so rooted in the past that you will probably never

#### **Power Users?**

SAS Enterprise Guide is a tool for users who understand data structures and have the time and skills to develop sophisticated models and reports. More recently, SAS also introduced their SAS®9 software based on Web technologies and targeted towards business users.

want to use them (look at the EXPLODE procedure mentioned in Appendix B), many are still very relevant. There are so many options, though, that SAS Enterprise Guide will never be able to present a full user interface covering everything that is possible. Fortunately, after you understand the way SAS Enterprise Guide works, you can learn some programming techniques that make use of the hidden functionality.

#### So How Does SAS Enterprise Guide Work?

SAS Enterprise Guide handles two things for the user:

#### **SAS Enterprise Guide Interacts Directly with Microsoft** Windows

SAS Enterprise Guide works directly with Windows to deal with tasks that are purely related to Windows, such as using the Windows scheduler and prompting for run-time parameters. As a SAS programmer, there is little you can do to interact with activities that are specific to Windows. It is possible to develop your own add-ins, but that would be a subject for another book and another programming language.

#### **SAS Enterprise Guide Interacts with SAS**

In virtually all cases, SAS Enterprise Guide generates SAS code for you, submits it to a SAS server for processing, and then updates the SAS Enterprise Guide workspace with the results. The SAS server it uses can be SAS software running locally on your machine, or SAS software running on another machine that you have access to. The other machine can be any platform that SAS supports—most likely a Windows or UNIX server, but possibly a mainframe system.

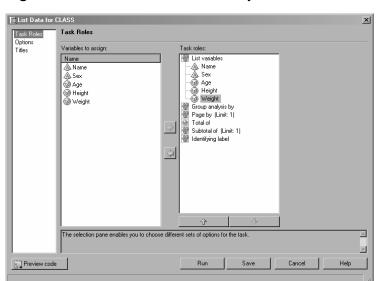

Figure 1.1 Use tasks to define what you want

Figure 1.2 The SAS code is written for you

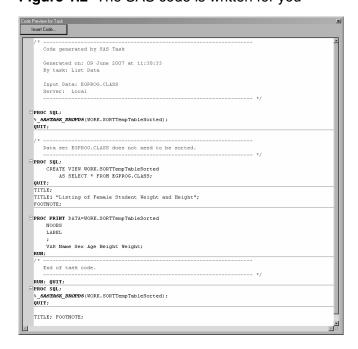

C:\Documents and Settings\suknec\Local Settings\Temp\SEG98 🔻 😽 🗶 Google File Edit View Favorites Tools Help SAS Output Sas. Enterprise Guide. The Power to Know. Listing of Female Student Weight and Height Sex Age Height Weight Alfred M 14 69.0 112.5 13 56.5 84.0 13 65.3 14 62.8 102.5 Carol Henry M 14 63.5 102.5 James M 12 57.3 83.0 12 59.8 84.5 15 62.5 112.5 Jeffrey M 13 62.5 84.0 12 59.0 99.5 John M 11 51.3 50.5 14 64.3 90.0 Louise F 56.3

Figure 1.3 SAS works out the answer ...

Figure 1.4 ... and the log tells you how it was done

```
《SAS Enterprise Giode - chapter 1
| File Edit Vew Code Data Describe Gright Analyse Additin OLAP Tools Window Help
| 글 · 경 · 정 | 글 상 그 영 X 이 에 오 . | 등 Project Designer 대체emics Workspace 문 Task Status .
                                                                                                                                                                                                                                                                                                                                                                                                                                                  _| | | | | |
             80g Project Designer Log (List Data (CLASS (Process Flow)))
                                                     | f';""\f'gallerun;
orticms Packnownin;
sleff _CLIENTIASKLABEL-WARROGOTE(List Data);
sleff _COTABLABEL-WARROGOTE(List Data);
sleff _CLIENTIASKLABEL-WARROGOTE(Ust Data);
sleff _CLIENTFROJECTMARE-WARROGOTE(Us\Offine Data\Book\Final Draft\Projects\chapter
| l-cgp];
                                          OSS_ALL_CLOSE:
OSS_NOPECTITLE:
Some of your options or statements may not be supported with the Activex or Java series
of devices. Oraph defaults for these drivers may be different from other SAS/GRAPH
device drivers. For further information, please contact Technical Support.
OPTIONS DEV-ACTIVEX;
FILENAME ROHINLINES;
Writing HTMLEGHTML BOOK file: NOHTML
OSS STRUCTURED TILE-FORTML ENCORNOP-uxf-8: STRLE-ESDEfault
OSS STRUCTUR-TILE-FILE-FILE-FILE-SAS/SAS/SharesNoOTles/SICIentStyles/ESDefault
Licenty 1008-FILE-SAS (CONDEASE "Active file-SAS/SharesNoOTles/SICIentStyles/ESDefault
ATTRIBUTES ("COORDASE""—"Riter/Vor/FrogressOffiles/SAS/SharesNoOTles/SICIentStyles/ESDefault
NOOTITLE NOOFOOTNOTE GPATH-4sasworklocation;
                                                            %gaccessible;
%macro_SASTASK_DROPDS(dsname);
%IF %SYSFUNC(EXIST(&dsname)) %THEN %DO;
DROP TABLE &dsname;
                                                             DROF IABLE $455555...,
$END;
$IF $4YSFUNC(EXIST(&dsname, VIEW)) $THEN $DO;
DROP VIEW &dsname;
                                                            %LET _EGCHARTWIDTH=0;
```

When SAS Enterprise Guide was developed, it was recognized that it would not be practical to make everything that SAS can do available through tasks. This would have made the SAS Enterprise Guide program extremely large and much harder to use. So decisions were made about what to put in and what to take out. Just to make sure that everything was still possible, the SAS Enterprise Guide developers included several ways for people to insert SAS code into their work.

So people were introduced to SAS Enterprise Guide as the easy way into SAS. When they found out that they needed to get more out of SAS, they were sent on SAS programming courses. What this book seeks to do is introduce the parts of SAS code that complement SAS Enterprise Guide, without re-inventing the things that SAS Enterprise Guide does well.

In the rest of this chapter we will look at just a few examples of the ways in which you can extend SAS Enterprise Guide by the addition of SAS code. You will see many more examples as you work through the book.

## **Examples of Enhancing the Generated Code**

As previously mentioned, the tasks in SAS Enterprise Guide generate SAS code. The majority of the tasks allow users to insert extra code at predetermined points in the generated code, enhancing the functionality of the tasks without affecting the user's ability to manipulate the task through the user interface. We will look in detail at the generated code and methods of inserting code in Chapter 2. Let's have a quick look now at some of the things you can do by inserting code into a task.

Look at the pie chart in Figure 1.5. Can you see something there that you cannot do using the point-and-click Pie Chart task or Pie Chart wizard?

Figure 1.5 Pie chart with exploded slice

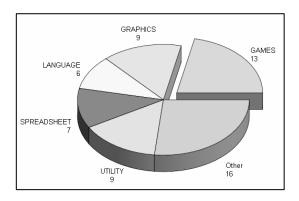

#### Trivia It is thought that Florence Nightingale was the person who first came up with the idea of showing proportions as segments of a pie. She used it to illustrate mortality rates from poor sanitation during the Crimean war.

Notice the way that the GAMES slice is exploded out from the rest of the pie. This is a great way to emphasis a specific point. The SAS Enterprise Guide task does not enable you to do this, but SAS code does. All it takes is the insertion of two words into your task.

We will look at ways to improve graphical output in Chapter 8, but there are many examples throughout the book of other hidden bits of SAS functionality that you can use, often with only a few words of code inserted.

What about this simple-looking listing report?

Figure 1.6 List data with conditional highlighting

| Listing | of Fema | Female Students Weight and Height |     |        |        |  |
|---------|---------|-----------------------------------|-----|--------|--------|--|
|         | Name    | Sex                               | Age | Height | Weight |  |
|         | Alice   | F                                 | 13  | 56.5   | 84.0   |  |
|         | Barbara | F                                 | 13  | 65.3   | 98.0   |  |
|         | Carol   | F                                 | 14  | 62.8   | 102.5  |  |
|         | Jane    | F                                 | 12  | 59.8   | 84.5   |  |
|         | Janet   | F                                 | 15  | 62.5   | 112.5  |  |
|         | Joyce   | F                                 | 11  | 51.3   | 50.5   |  |
|         | Judy    | F                                 | 14  | 64.3   | 90.0   |  |
|         | Louise  | F                                 | 12  | 56.3   | 77.0   |  |
|         | Mary    | F                                 | 15  | 66.5   | 112.0  |  |

The first thing you might notice is that the highlighting on the Weight column differs from cell to cell. The color of the background is actually dependent on the value in the cell; in this case it is set to have a red background only if the weight is greater than 100. This technique of conditional highlighting, sometimes known as trafficlighting, can be used to focus people's attention on certain areas so that they are less likely to overlook important information. This effect is slightly more complicated to achieve than the previous one, but still quite straightforward. We will see how we can do this in Chapter 7.

There are two other techniques used in the production of this report that only become apparent if you look at the process flow used to create the report.

Figure 1.7 Named output in a process flow

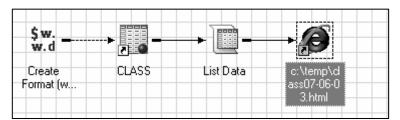

The Create Format task at the start of the process flow is where the rules are defined for the conditional highlighting.

Look back at the report and you will see that it is only for female students, although both females and males exist in the CLASS data set. Normally the only way you can restrict the data you are seeing would be by building a separate query and using the results as input into the List Data task. In fact, you can extract the records you want by adding a single extra line of code into almost any SAS Enterprise Guide task. Although it is not significant on a small data set like this, on a large data set the potential savings from not reading the data twice are enormous.

Finally, look at the name of the HTML document produced. SAS Enterprise Guide added the ability to export a document as part of the process flow, but the document could still only be exported to a fixed place and with a fixed name. If you look closely, you will see that the name of this document includes the date the report was run. If you ran the same thing the next day, you would get a new report with a new name, which is much more useful and only two lines of code have been inserted into the task. As with the data extraction, this technique can be used in any task that outputs a report.

We will look in more detail at both of these techniques and many more in Chapter 3.

# **Examples of Writing Your Own Code**

In the previous section we looked at a few of the things you can achieve by adding small pieces of code to that generated by SAS Enterprise Guide. There might be occasions when you need to develop some code of your own in a Code node. In Chapter 2 we will look at the Code node in general, but again here we will just look at a couple of examples of why you might want to do this.

First look at the summary section of this report.

Figure 1.8 Advanced reporting capabilities

| Name    | Age | Height | Weight |
|---------|-----|--------|--------|
| Alice   | 13  | 56.5   | 84     |
| Barbara | 13  | 65.3   | 98     |
| Carol   | 14  | 62.8   | 102.5  |
| Jane    | 12  | 59.8   | 84.5   |
| Janet   | 15  | 62.5   | 112.5  |
| Joyce   | 11  | 51.3   | 50.5   |
| Judy    | 14  | 64.3   | 90     |
| Louise  | 12  | 56.3   | 77     |
| Mary    | 15  | 66.5   | 112    |

11 and 15 years old. They have an average height of 60.6 inches, and an average weight of 90.1 pounds.

The narrative description below the table contains various statistics extracted from the table itself. This is an example of the advanced reporting available through SAS that does not (yet) have a SAS Enterprise Guide task. We will look in detail at this in Chapter 7.

Just to finish off, the following process flow shows an example of the different sorts of data manipulation that can be achieved in SAS.

Figure 1.9 Data being split

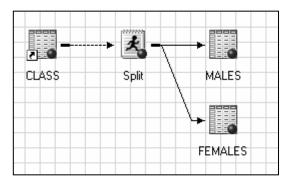

In this example, the CLASS data set is being split into MALES and FEMALES. This can be achieved in SAS Enterprise Guide by using two standard Filter and Query tasks, but again using a few lines of code—five in this case—saves reading the data twice.

## **Summary**

SAS started life long before the current fashion for Graphical User Interfaces and can do far more than is available through SAS Enterprise Guide.

Taking advantage of this capability, you can make major improvements to the way that SAS Enterprise Guide tasks work by inserting quite small pieces of code.

Occasionally it might be necessary to develop your own code. Even then, a relatively small number of lines can give significant gains in efficiency or in the results that can be achieved.